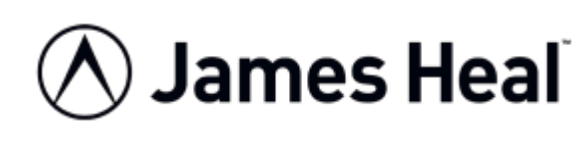

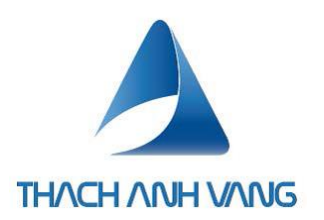

# **HƯỚNG DẪN SỬ DỤNG**

### **Truburst 4**

**Thiết bị thử độ nén thủng**

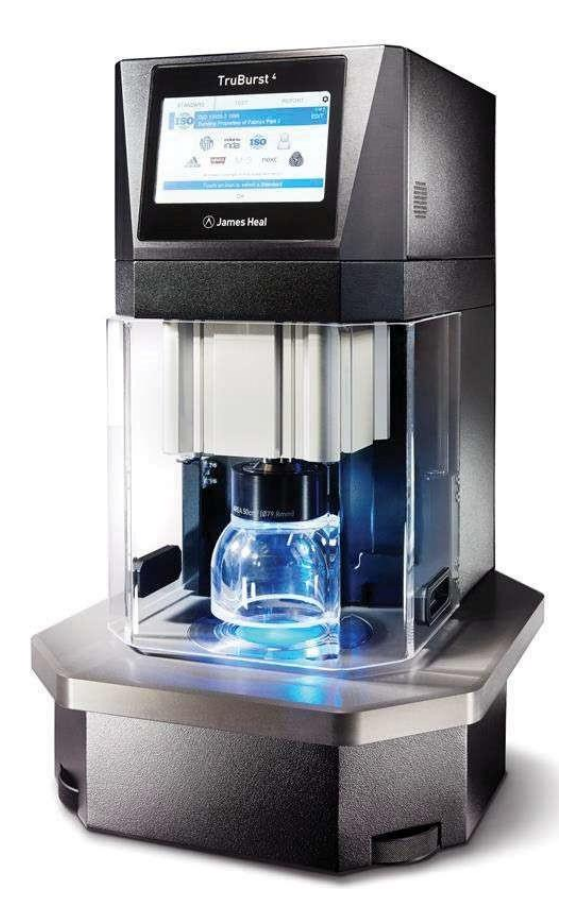

James H. Heal & Co. Ltd. Halifax, England

#### **Setting the Standard**

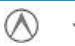

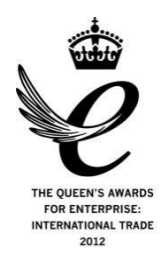

 Thạch Anh Vàng +8493 2718 3388 ts1@thachanhvang.com

James Heal **Hướng dẫn sử dụng** Page 1 of 17

### **Cảnh báo và An toàn**

- Đọc kỹ hướng dẫn sử dụng này trước khi vận hành thiết bị.
- TruBurst4 có khối lượng khoảng 70kg, vì vậy cần phải có sự hỗ trợ đủ nhân lực ( 2 người trở lên) hoặc thiết bị xe nâng phù hợp.
- Đảm bảo thiết bị được cách ly khỏi nguồn điện trước khi tháo khung gỗ bảo vệ máy. Nắp chỉ được tháo gỡ bởi một kỹ sư chuyên dụng hoặc thợ điện.
- Máy cần được hiệu chuẩn và hiệu chỉnh ít nhất mỗi năm một lần bởi Dịch Vụ Hiệu Chuẩn của cty TNHH Thạch Anh Vàng để được đảm bảo và duy trì độ chính xác của máy.
- TruBurst4 sử dụng khí nén. Khí nén có thể gây nguy hiểm nếu sử dung sai.
- Tuyệt đối không được sử dụng các loại khí khác như oxy, nitơ, argon, helium, hydro, axetylen, propan hoặc butan.
- Không được cố gắng sử dụng máy khi có cảnh báo nguy hiểm từ bộ phận bảo vệ máy.
- Cần phải cẩn thận để đảm bảo chân máy không đè lên dây cấp điện nguồn.
- TruBurst4 Model 1440 90-264V 50/60Hz
- Áp lực test tối đa : 1000 kPa (145 Psi).
- Áp suất cấp vào từ 6-10 Bar.
- TruBurst4 cần phải có một máy nén khí riêng biệt để đảm bảo cho việc hoạt động liên tục và ổn định.
- Cảnh báo an toàn cho máy và cho người dùng.

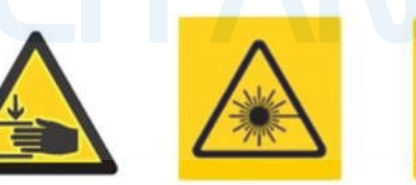

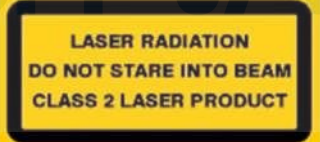

# **CẤU HÌNH TRUBURST4**

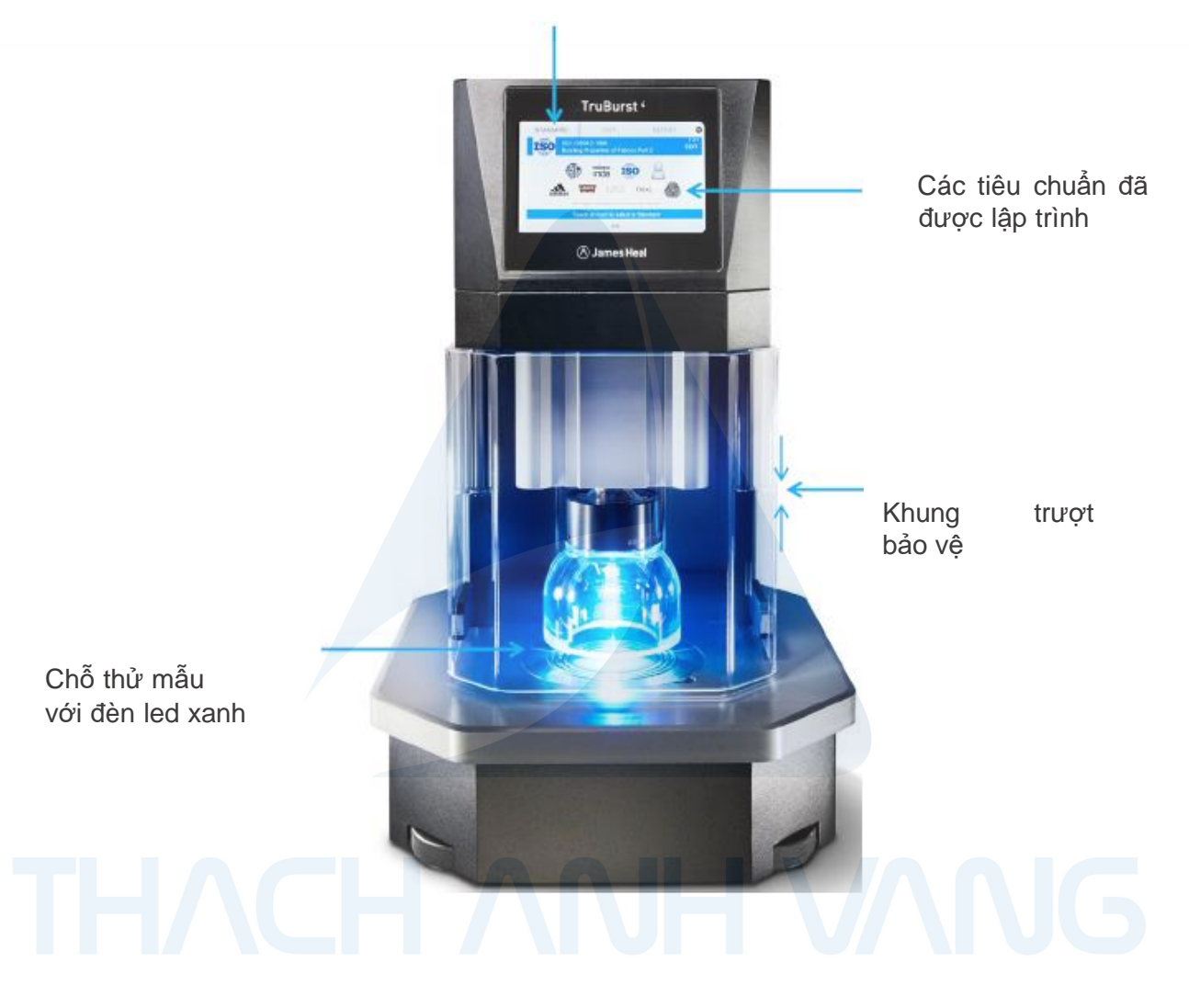

Màn hình màu cảm ứng 7"

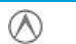

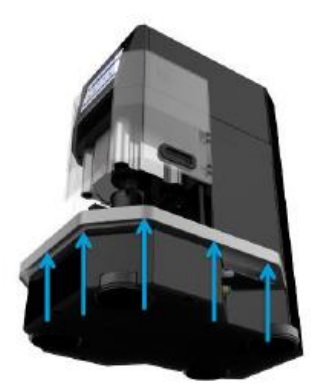

### **Điểm nâng máy**

Đế không làm hỏng máy TruBurst, chỉ nâng máy lên ở những điểm đánh dấu mũi tên.

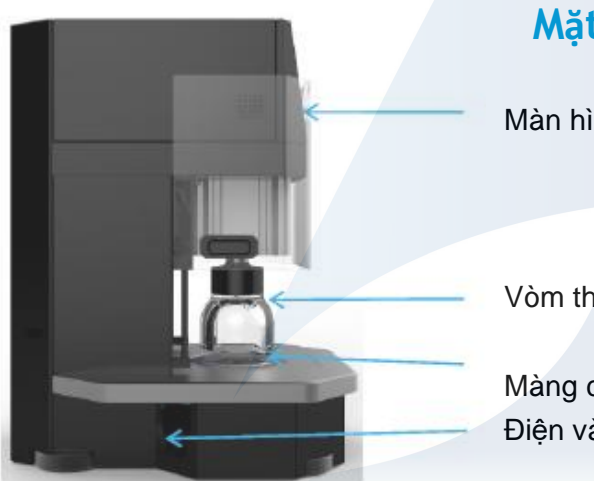

### **Mặt bên trái**

Màn hình cảm ứng

Vòm thử mẫu

Màng cao su Điện vào

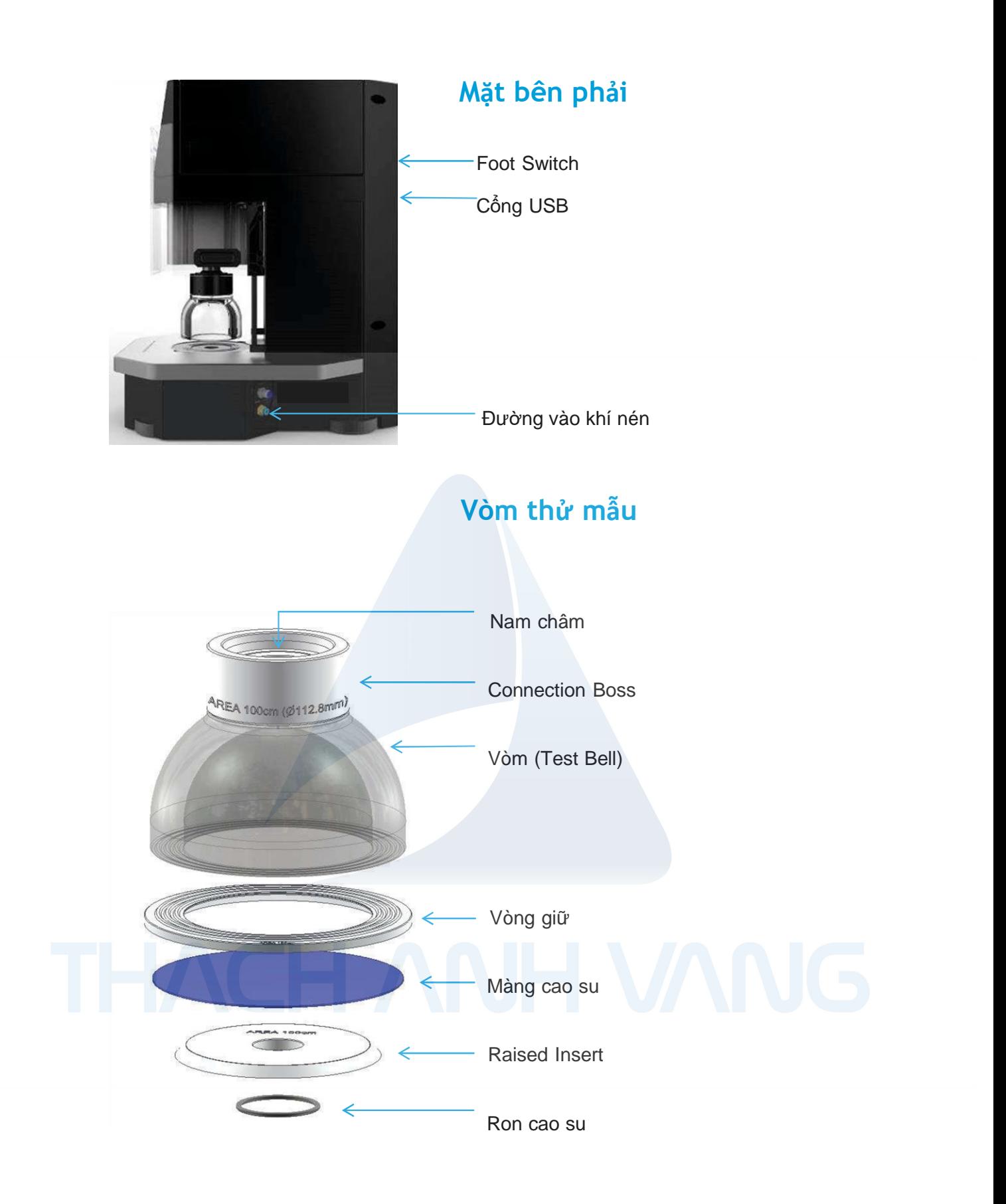

### **GETTING STARTED**

### **Chuẩn bị**

Mở công tắc bên trái máy TruBurst. Đơi máy khởi động 5 phút trước khi bắt đầu thử.

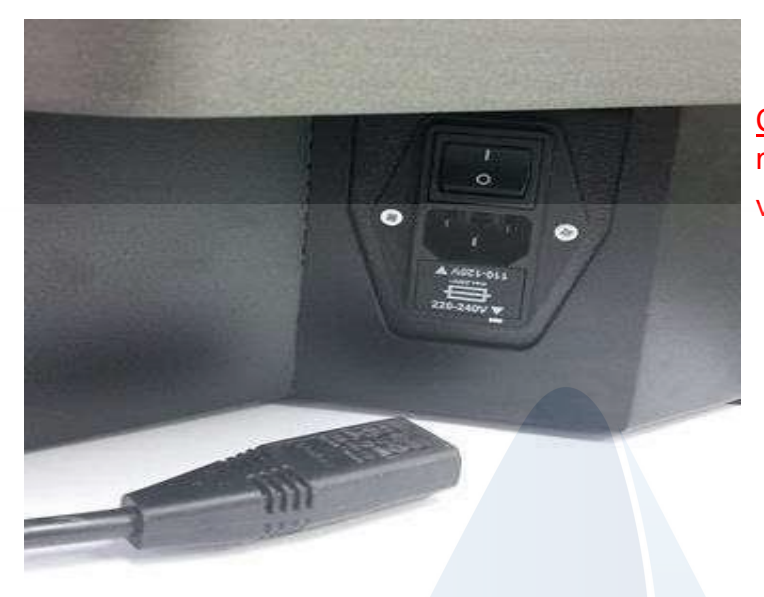

Chú ý : Cắm dây nguồn sau đó mới bật công tắc "ON" để bảo vệ tuyệt đối cho máy**.**

#### **Thay vòm (dome)**

Không nhất thiết phải ngắt nguồn để thay vòm. Đặt máy ở vị trí mở với các mẫu thử được tháo ra.

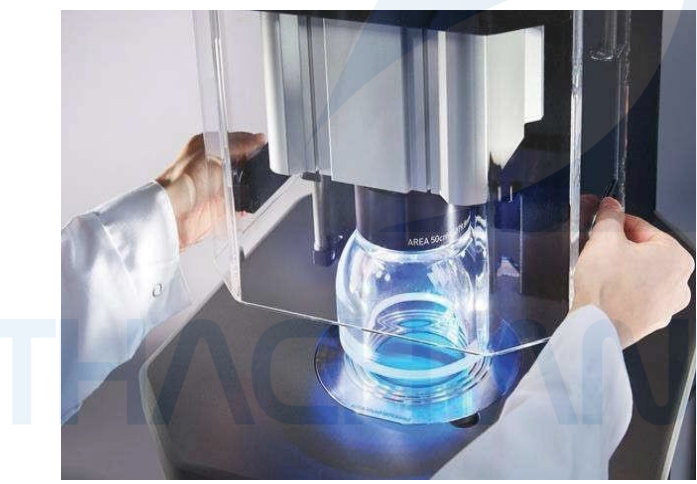

Đứng đối diện máy, giữ tay cầm hai bên trượt khung bảo vệ hướng lên trên đến vị trí chốt cài.

Máy sẽ không hoạt động khi khung bảo vệ được nâng lên.

 $\infty$ 

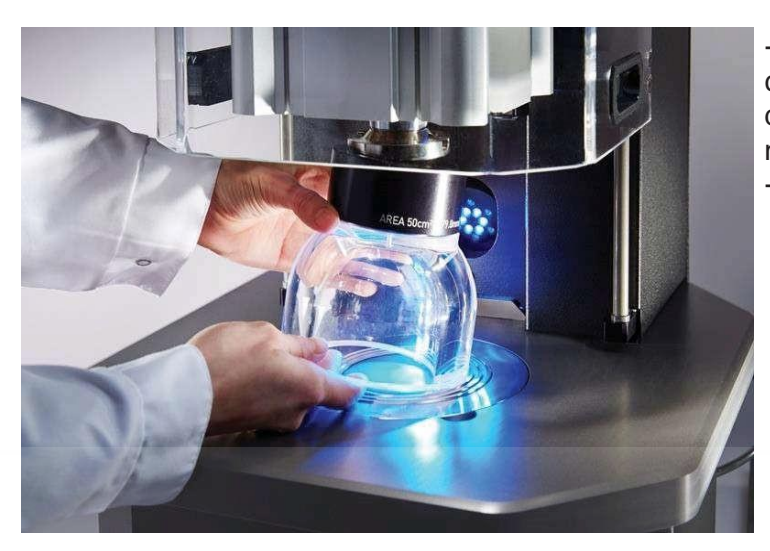

-Tháo vòm từ phía dưới bằng cách cẩn thận kéo xuống dươi, vòm được giữ bằng lực nam châm -Giữ vòm thẳng đứng.

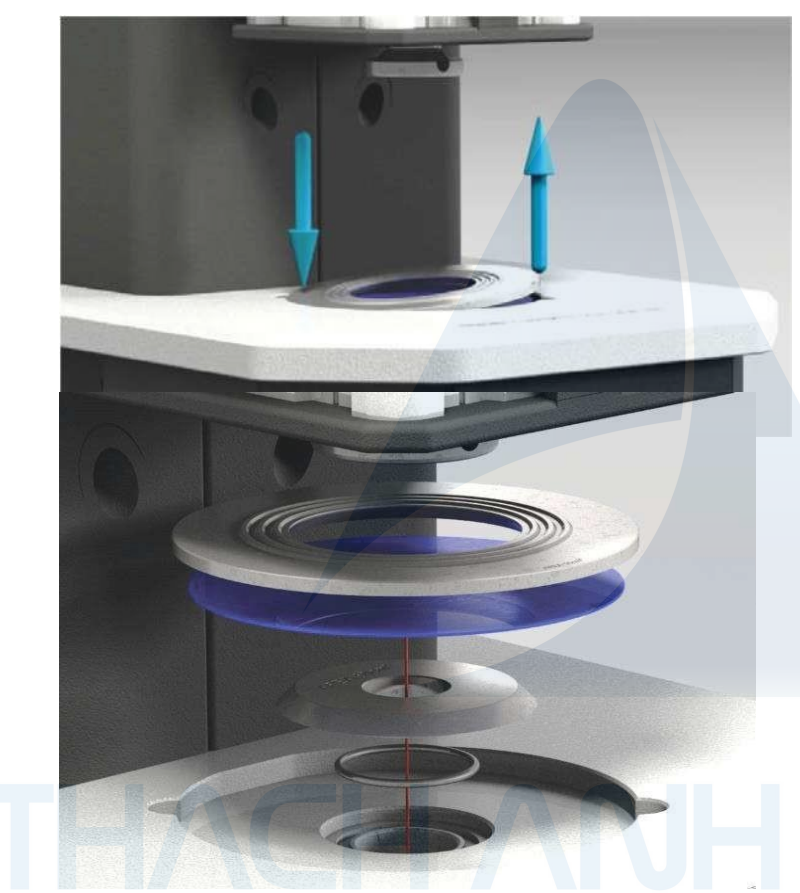

-Sau khi tháo dome, ngàm thép giữ mẫu được tháo rời bằng cách nhấn vào mặt trên phía mép bên ngoài. Ngàm sẽ được nâng lên ở vị trí đối diện

.

Màng cao su cần được thay thế khi bị hư hoặc rách.

Tháo các phụ kiện bên trong bằng cách nhấc thẳng lên

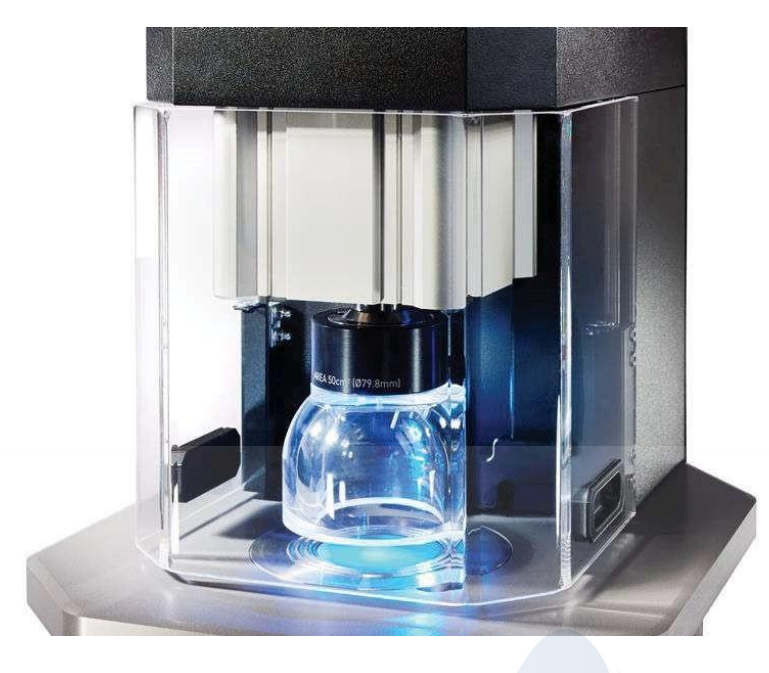

Lưu ý: Diện tích thử (cm<sup>2</sup> ) và đường kính (mm) được ghi trên từng bộ phận.

Đặt miếng cao su lọt vào giữa khung tròn bên trong máy.

Sau đó đặt miếng đĩa vòm lên trên màng cao su để giữ cố định và cân bằng.

Sau đó đặt Dome vào. Kiểm tra các khớp có bị sai lệch không

.

Lưu ý: Nên sử dụng màng cao su khác nhau cho các diện tích thử khác nhau.

Kích thước của dome được quy định trong tiêu chuẩn. Có một số trường hợp vải sẽ không thủng, có thể sẽ cần thay đổi dome khác, cụ thể:

x vải dày – tăng kích thước dome x vải co

giãn - giảm kích thước dome

# **SỬ DỤNG MÀN HÌNH CẢM ỨNG**

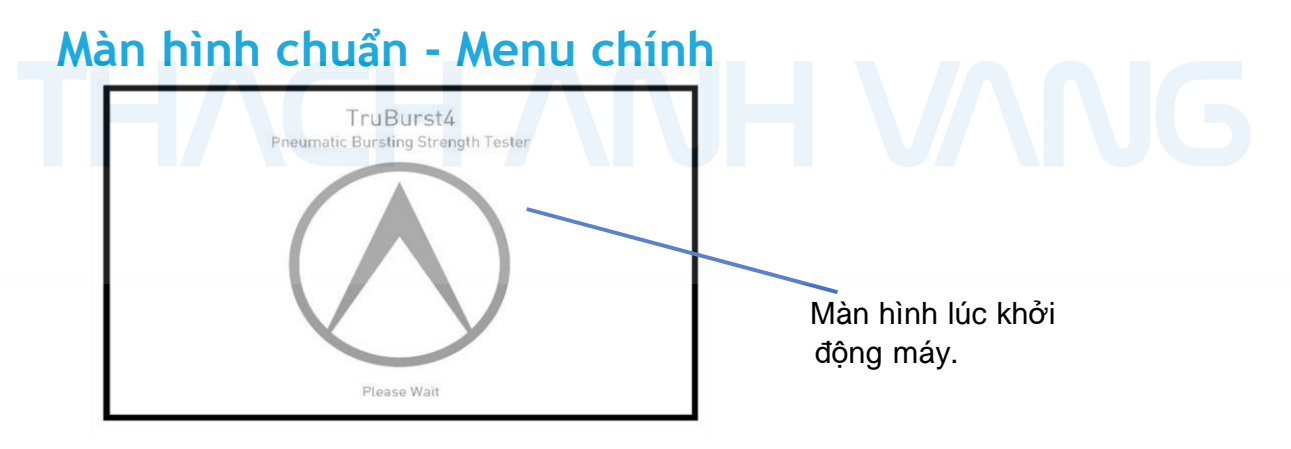

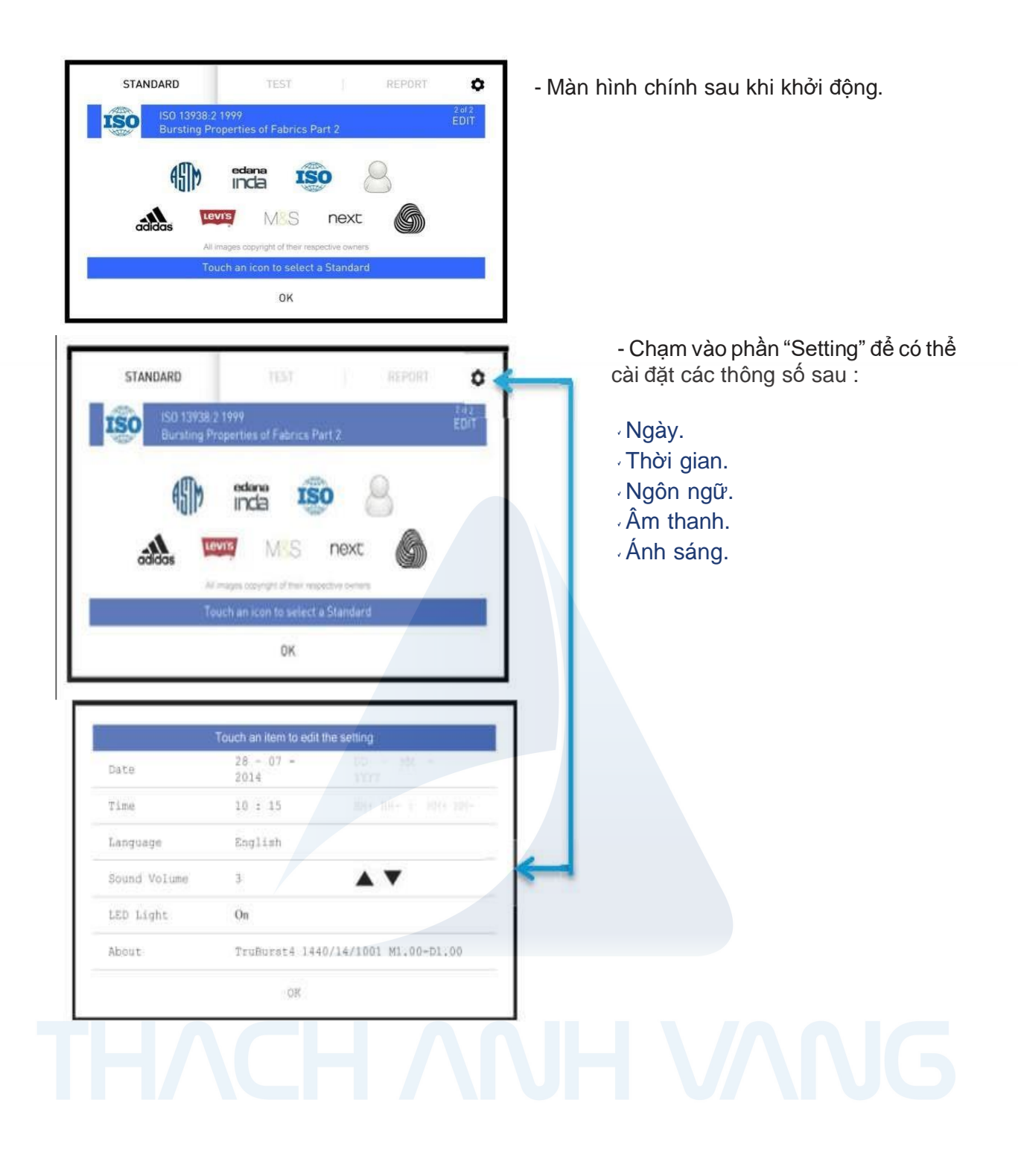

### **CHỌN VÀ CÀI ĐẶT MỘT TIÊU CHUẨN**

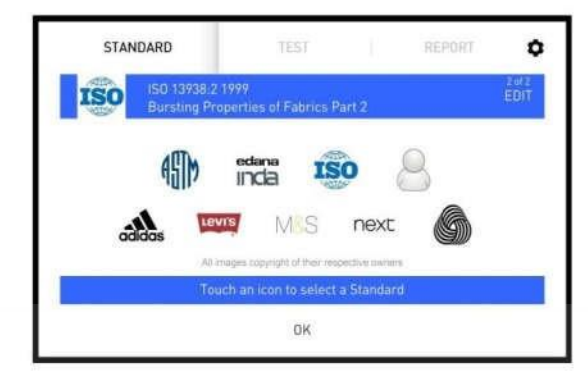

- Trên màn hình STANDARD, để chọn một tiêu chuẩn, hãy chạm vào biểu tượng tiêu chuẩn cần sử dụng.

Nếu bạn sử dụng tiêu chuẩn ISO thì chạm vào biểu tượng ISO. Tương tự như thế ta có thể chọn vào các tiêu chuẩn khác như: Adidas, Levis…

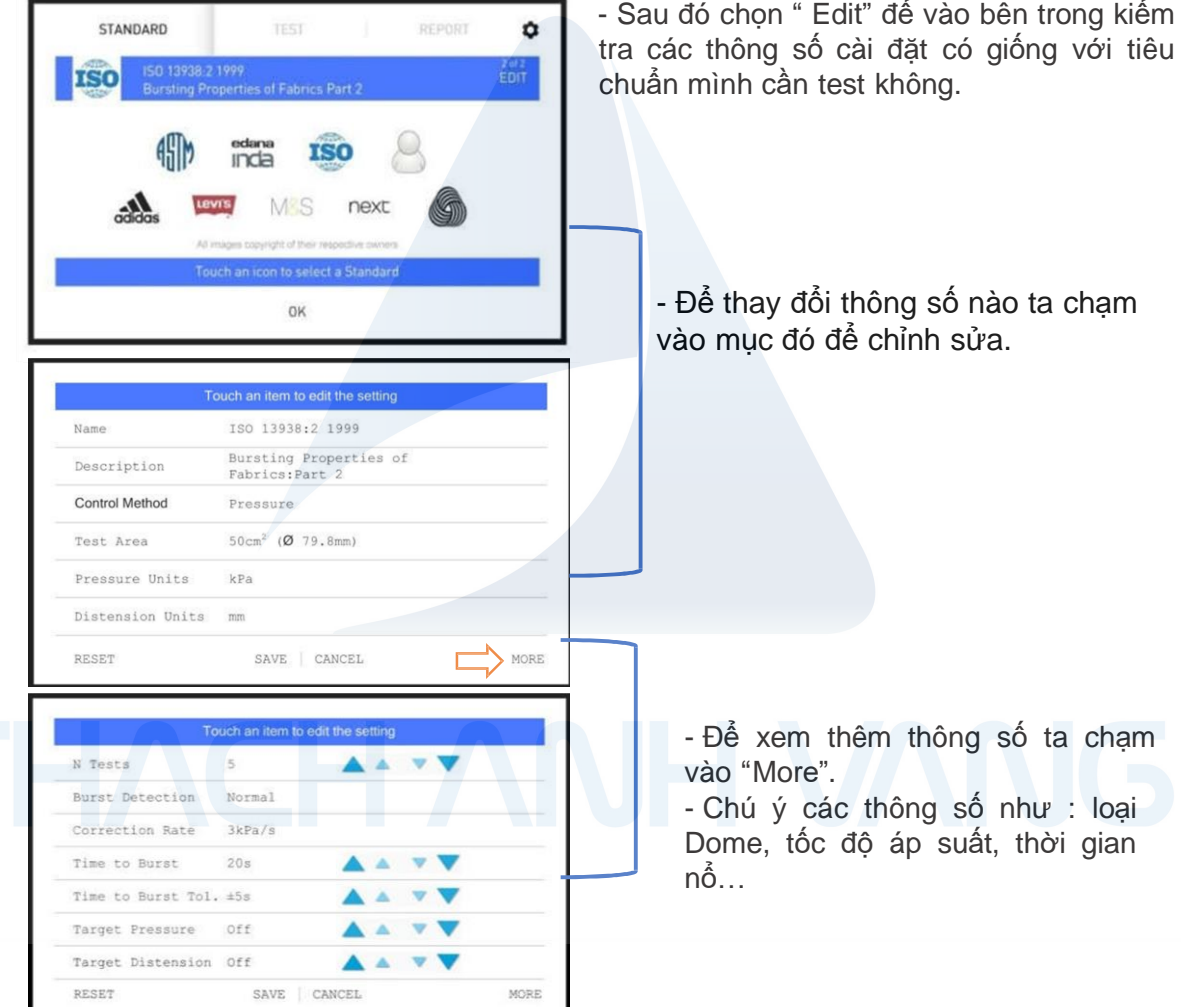

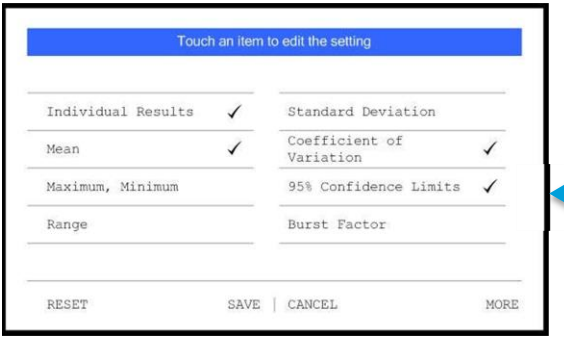

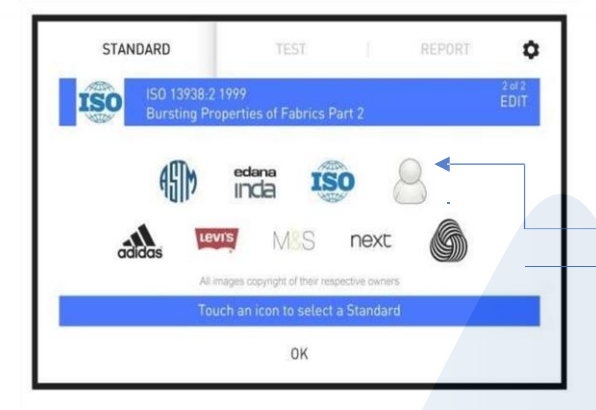

-Chọn tỉ lệ độ tin cậy để xuất ra báo cáo.

- Chạm vào "Save" để lưu lại thông số đã cài đặt.

- Để cài đặt một tiêu chuẩn mới ta chọn vào biểu tượng người dùng.

- Rồi sau đó vào bên trong cài đặt tương tự. Sau đó lưu lại và tiến hành test.

## **TIẾN HÀNH TEST VÀ XUẤT RA BÁO CÁO**

Tiến hành Test.

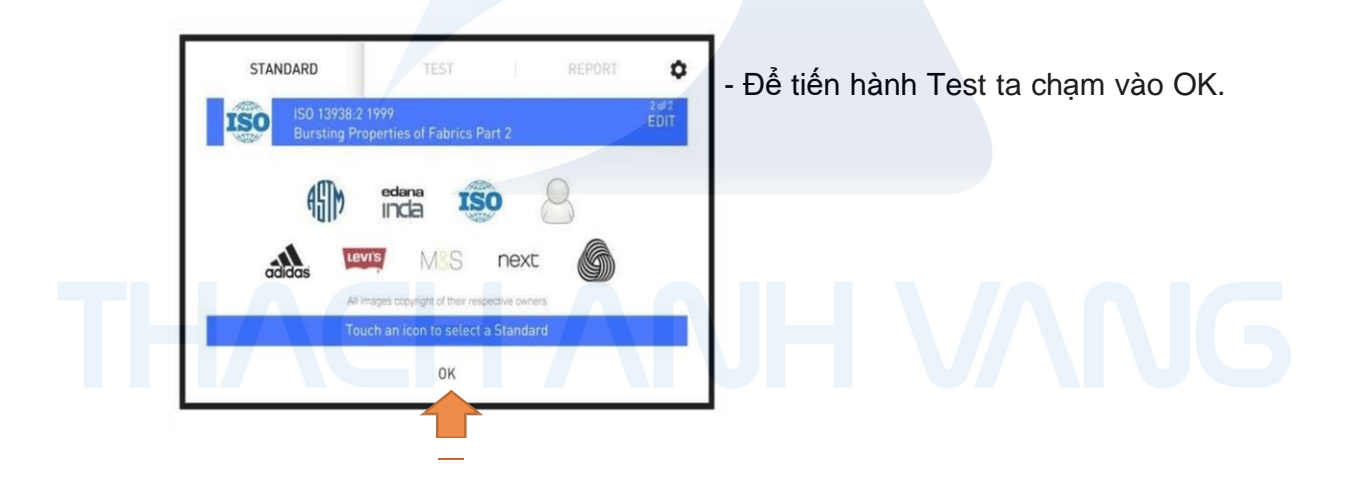

#### Màn hình Test .

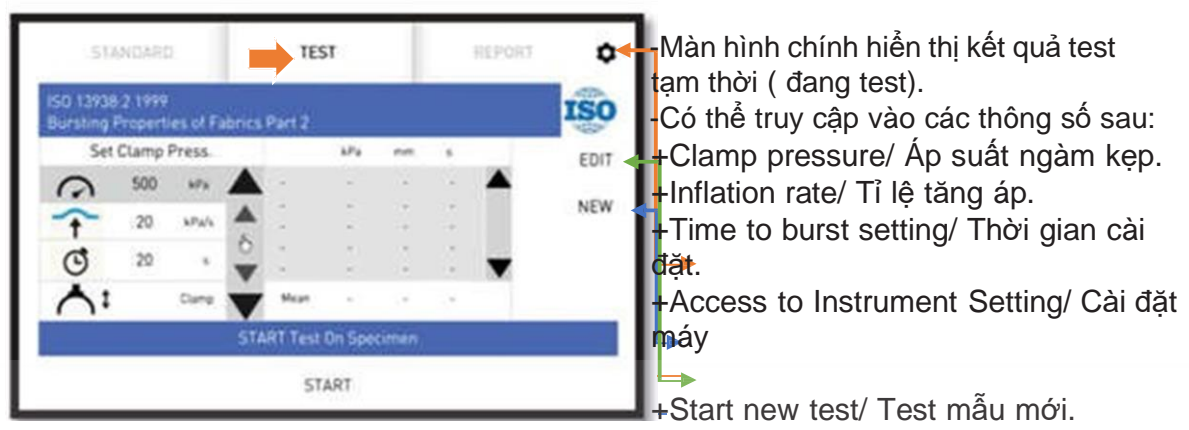

+Edit standard/ Chọn tiêu chuẩn.

#### Đặt mẫu.

+ Đặt mẫu vào dưới Dome sao cho bằng phẳng.

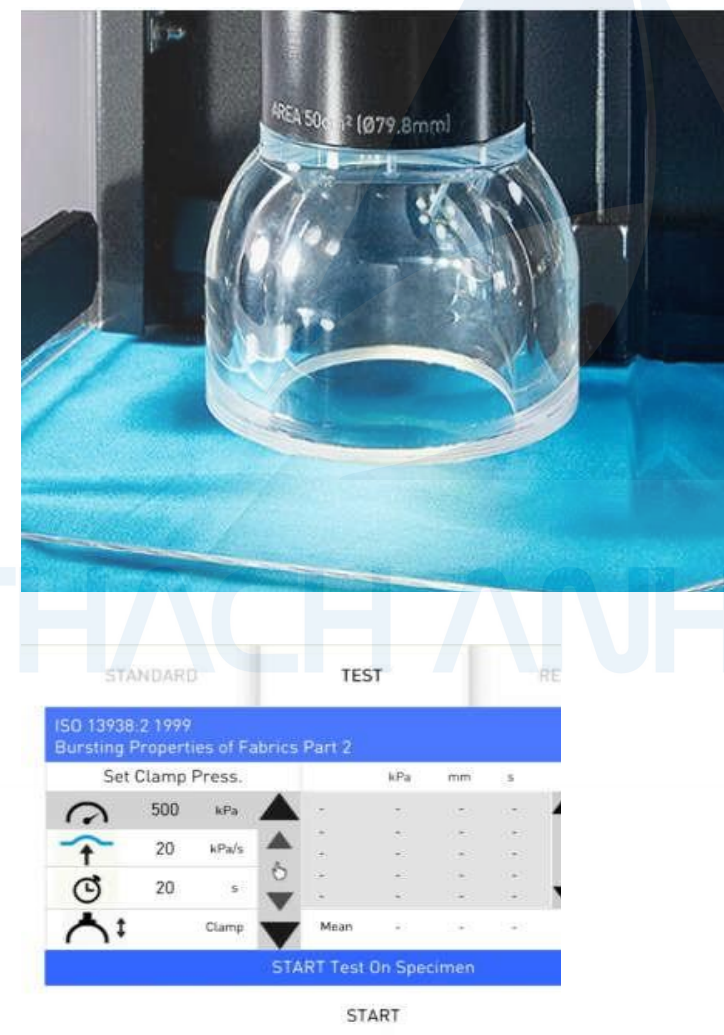

- Vải được trải đều và bằng phẳng như hình bên.

- Chạm vào "Start". Dome sẽ tự đóng xuống và quá trình Test được tự động bắt đầu.

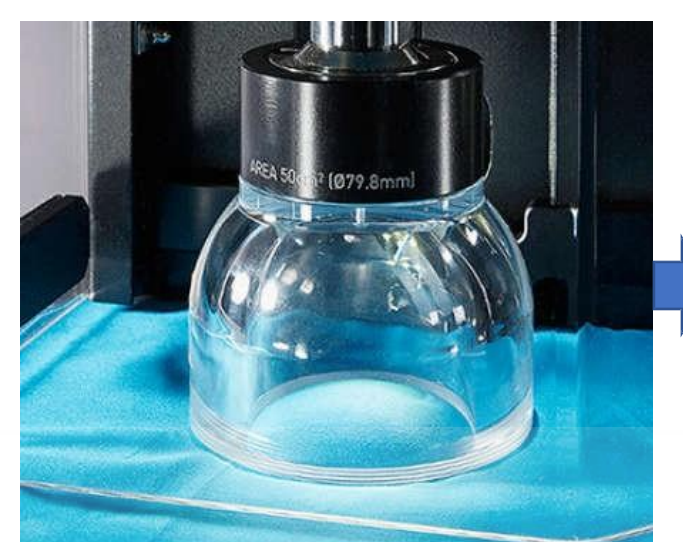

-Áp suất sẽ từ từ làm phồng vải trong Dome đến khi vải nổ.

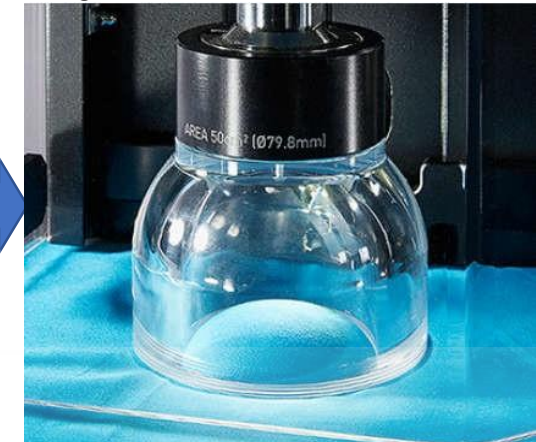

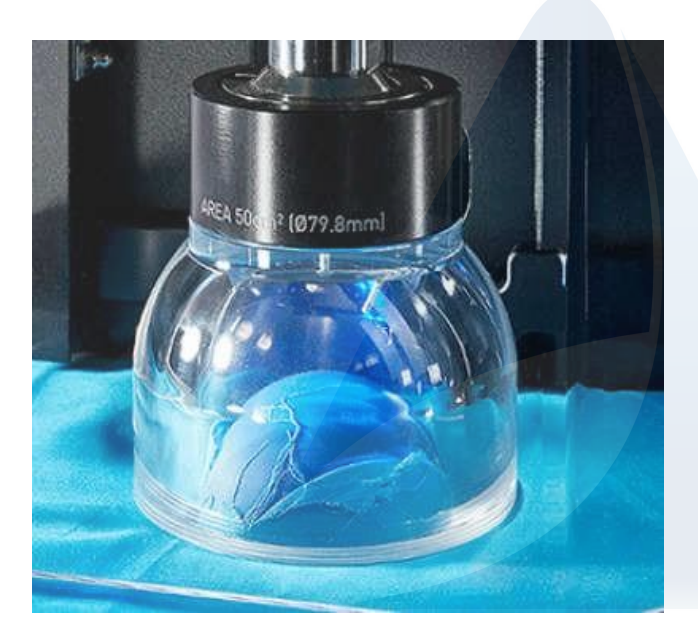

Khi đủ áp suất mẫu sẽ nổ.

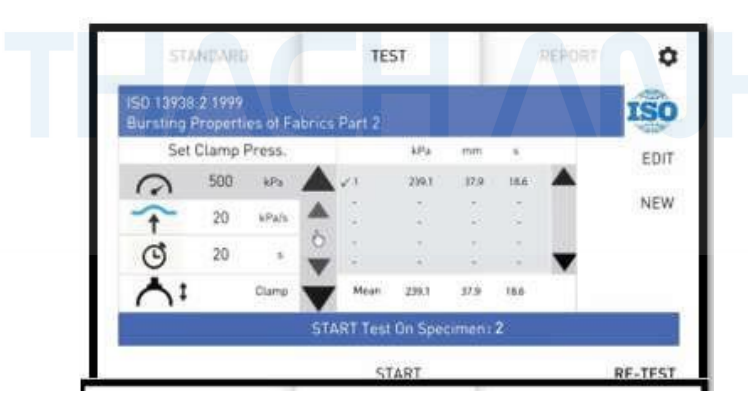

Lần Test thứ 2 tiếp tục tương tự. Tương tự như thế ta lặp lại 5 lần test.

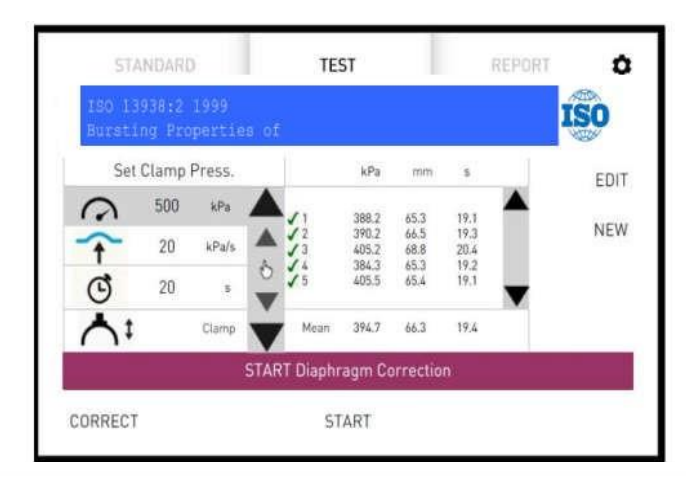

**TEST** 

 $kPa$  mm s

STANDARD

Bursting Properties of Fabrics Part 2 Set Clamp Press.

ISO 13938:2 1999

REPORT

 $\mathbf{\hat{u}}$ 

**ISO** 

EDIT

Sau 5 lần Test giao diện sẽ lấy "Diaphragm". Chọn Start. Máy sẽ tự động Check lại độ phồng trung bình của màng cao su.

Sau khi check " Diaphragm" hoàn thành, kết quả sẽ sẵn sàng in ra "Báo Cáo".

Chọn "Report" nếu bạn muốn in ra báo cáo hoặc lưu kết quả trên máy tính của bạn.

Các thông tin in ra "Báo cáo" sẽ hiển thị như hình bên. Bạn có thể chỉnh sửa thông tin như nhiệt độ, độ ẩm…..bằng cách chạm vào thông tin cần chỉnh sửa.

Sau khi hoàn thành thông tin ta chọn "Send" để gửi kết quả test sang phần mềm TruBurst đã được cài sẵn trên máy tính của bạn.

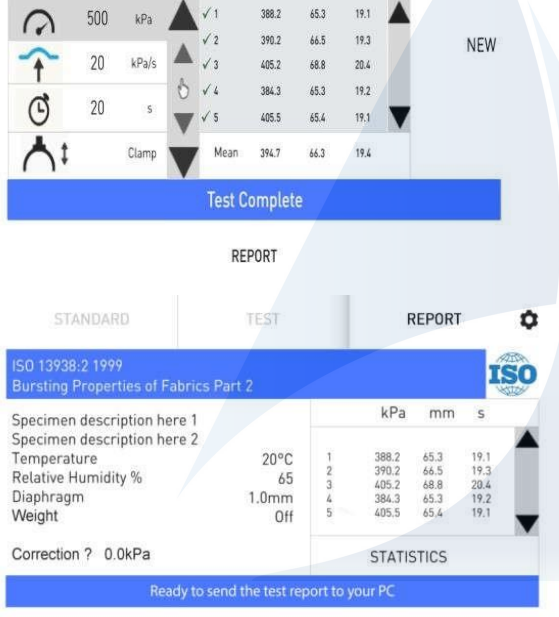

SEND  $\mathbf{X}$  $\epsilon$  $\mu$  $\mathbf f$  $\mathsf S$  $\%$  $\mathbf{g}_i$  $\overline{C}$  $\lambda$ ţ  $\mathbf Q$ W  $\circ$  $\mathsf E$  $\mathsf R$  $\top$  $\mathsf{Y}$  $\cup$  $\mathbb T$  $\, {\bf p}$  $\mathsf S$  $\mathsf D$  $\mathsf L$ A  $\mathsf F$  $\mathsf G$  $\boldsymbol{\mathsf{H}}$  $\perp$ K G.  $\mathsf{V}$  $\mathbb Z$  $\mathsf X$  $\mathsf{C}$  $\mathsf B$  ${\sf N}$  ${\sf M}$  $\epsilon$  $\,$  $\overline{t}$  $\bullet$ € Esc Space Enter

 $\infty$ 

Kết quả báo cáo sẽ hiển thị theo Form như định dạng bên dưới trên máy tính .

#### **James Heal - TruBurst Results** ISO 13938:2 1999 **Bursting Properties of Fabrics:Part 2**

**Woven Orange Fabric** 

Temperature: 20 °C Relative Humidity: 65% Weight: 0 NTests: 5/5 Diaphragm: 1.0mm Test Area: 50cm2 (79.8mm Dia) Inflation Rate: 10kPa/s Correction Rate: 3kPa/s **Burst Detect: Normal** Clamp Pressure: 500 kPa<br>Target Pressure: 0kPa Target Distension: 0.0mm

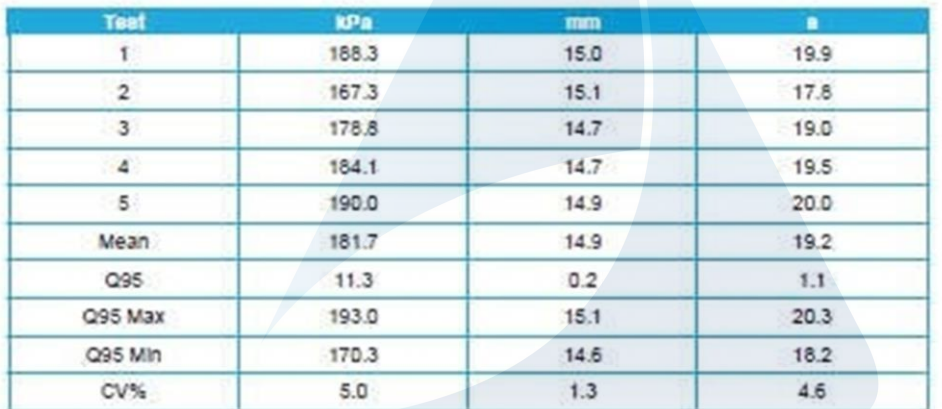

Diaphragm Correction: 11.0kPa Instrument Model: 1440 Instrument Serial: 1440/14/1002 Software Version: 1.0.5.0 Hardware Version: 010714

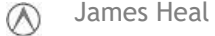

### **HƯỚNG DẪN CÀI ĐẶT PHẦN MỀM TRÊN MÁY TÍNH.**

-Dùng đĩa CD đặt vào phần đọc đĩa trên máy tính. Sau đó vào chọn "TruBurst4" Application Setup" sau đó tiến hành cài đặt Software.

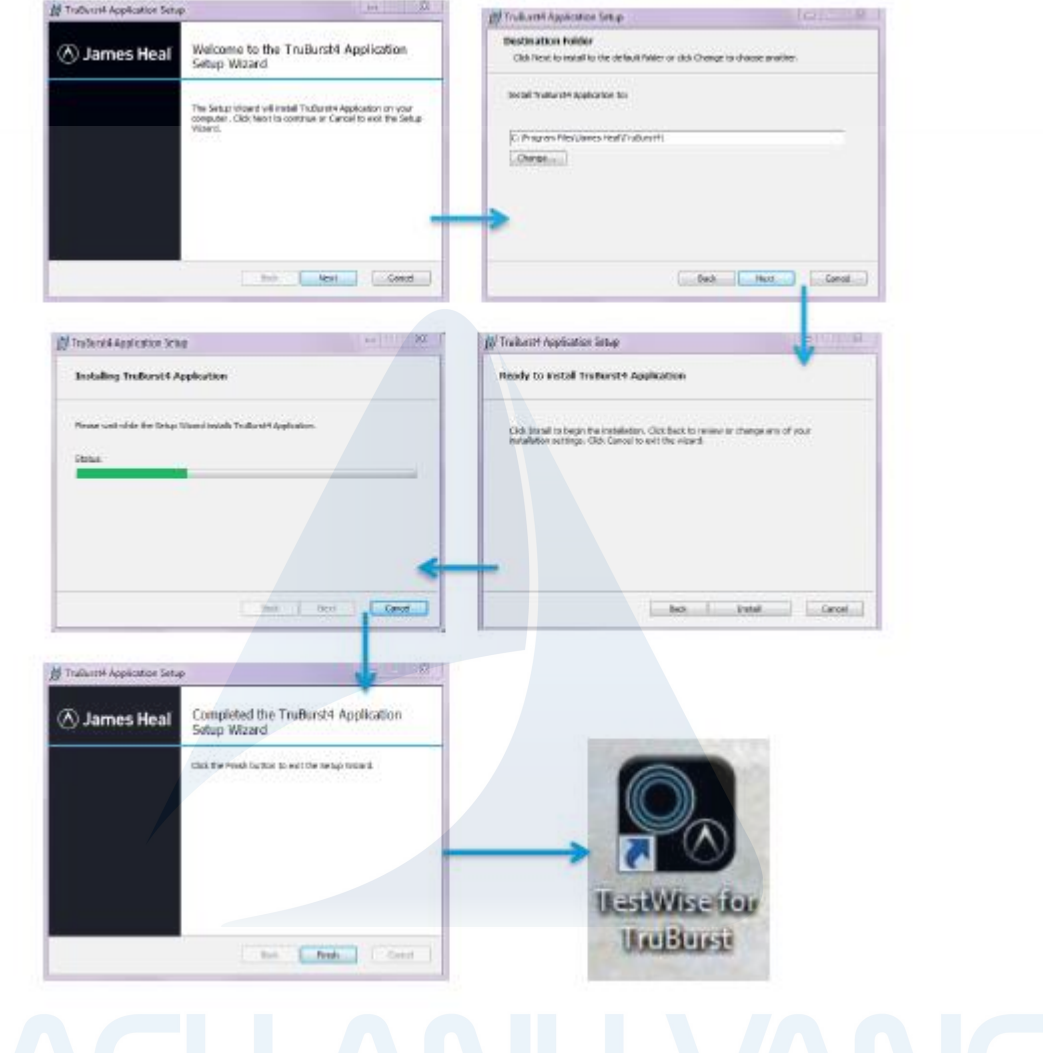

## **TỔNG QUAN MÀN HÌNH CẢM ỨNG.**

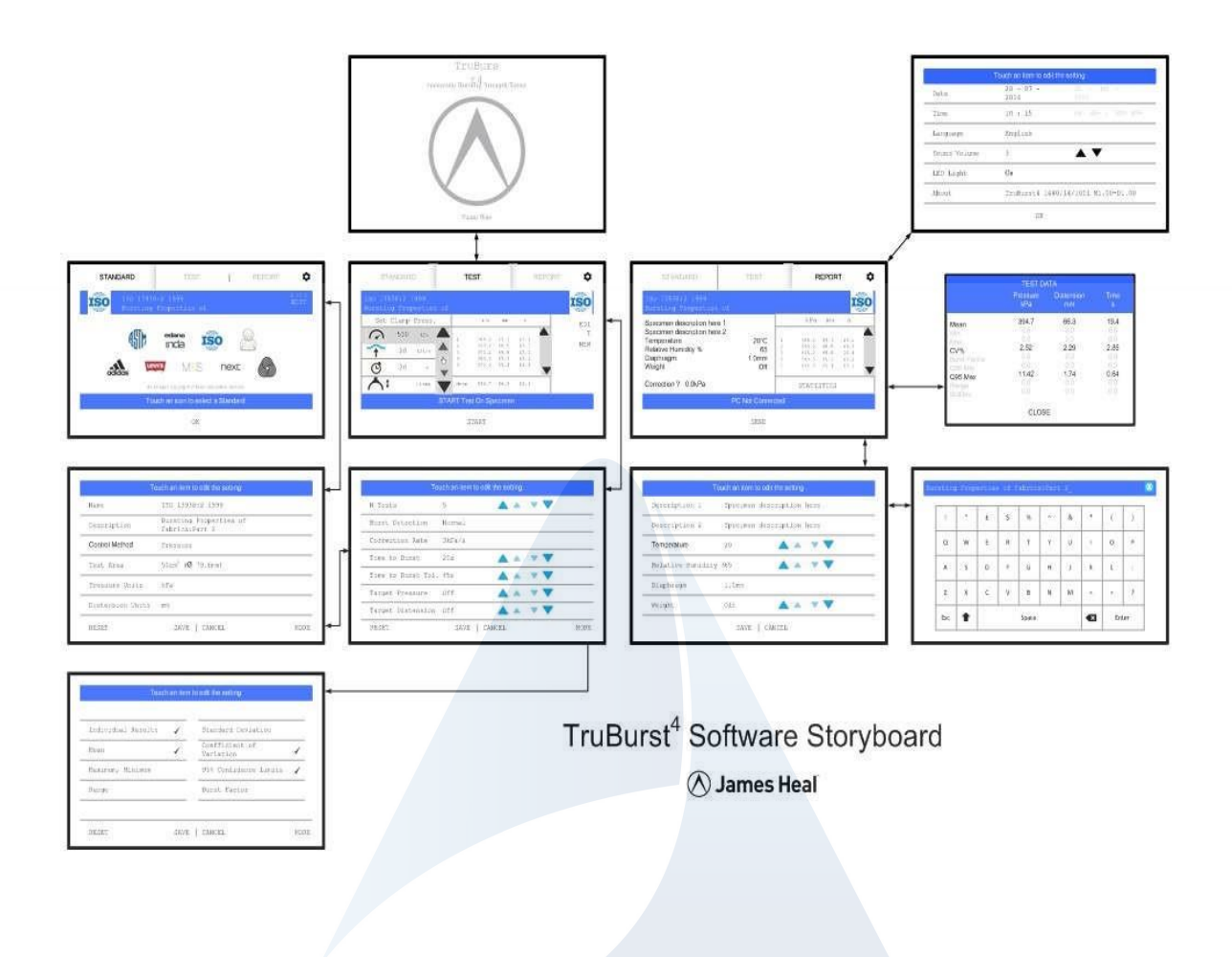

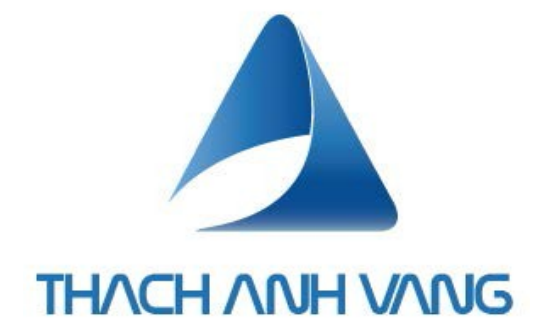

#### *THACH ANH VANG CO., LTD (TAV)*

*Ho Chi Minh City Office: No. 8, Street 9, An Phu Ward, District 2, Ho Chi Minh City Phone: +84 28 225 345 88*

#### *Ha Noi Office:*

*2806, Park 8, Times City Park Hill. No. 25, Lane 13, Linh Nam Street, Mai Dong Ward, Hoang Mai District, Hanoi Phone : +84 934 198 338*

*Email : info@thachanhvang.com; Website: [www.thachanhvang.com](http://www.thachanhvang.com/) Linkedin: Thach Anh Vang Co. Facebook: Thach Anh Vang*